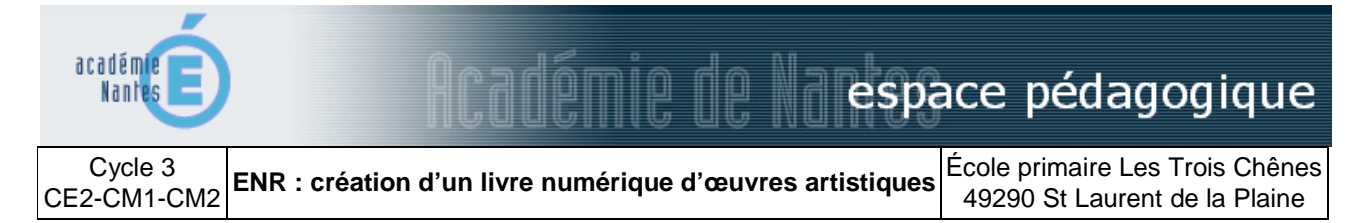

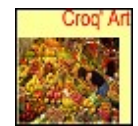

Suite à la création d'une exposition d'art visuel, les élèves créent un livre numérique regroupant des reproductions de leurs œuvres, une courte présentation des auteurs les ayant inspirés et des commentaires ou poésies liés au thème de l'exposition, enregistrés en audio.

## **domaines et champs des programmes**

## Français

Culture humaniste : pratiques artistiques et histoire des arts

## **objectifs pédagogiques**

Dire un texte choisi de façon expressive.

Rendre compte d'un travail personnel et collectif en arts visuels et expliquer sa démarche. Insérer des photographies numériques, des textes et des sons dans un document. Enregistrer et partager un document.

## **domaines et compétences du B2i**

#### **1. S'approprier un environnement informatique de travail**

1.4 - Je sais accéder à un dossier, ouvrir et enregistrer un fichier.

#### **3. Créer, produire, traiter, exploiter des données**

3.1 - Je sais produire et modifier un texte, une image ou un son. 3.5 - Je sais regrouper dans un même document du texte ou des images ou du son.

#### **déroulement**

#### **Phase 1 :**

#### *Modalité(s) d'enseignement :*

En groupe classe pour la présentation du logiciel. En binômes pour l'utilisation du logiciel.

#### *Durée :*

Présentation du logiciel en grand groupe : 15 minutes. Travail en binôme : 10 minutes par binôme. *Lieu :*

Dans un espace calme de la salle de classe

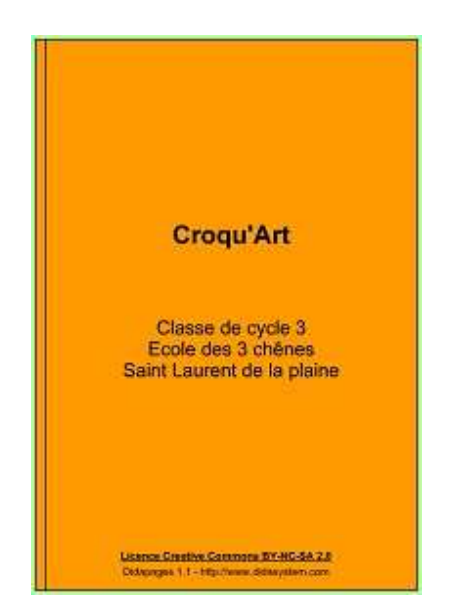

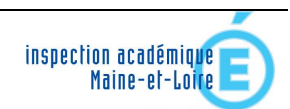

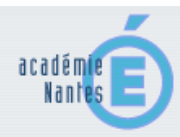

# $\|\mathbb{C}\|$ espace pédagogique

## *Description :*

Pour cette phase, les élèves devaient, au préalable, apprendre et être capable de dire une poésie choisie dans un ensemble d'une dizaine de textes, sur le thème de la nourriture (thème de l'exposition). Deux binômes d'élèves devaient apprendre les résumés créés lors de la présentation en classe des deux artistes : Arcimboldo et Andy Warhol.

Au TNI, l'enseignant montre le fonctionnement d'Audacity. Seules les fonctions principales seront utilisées : enregistrer, arrêter l'enregistrement, écouter, supprimer l'enregistrement, enregistrer le projet sous.

Les élèves enregistrent leurs textes appris par groupes de deux. À chaque changement de groupe, un élève du groupe précédent reste pour assister les suivants dans l'utilisation du logiciel. Cette activité se déroule en autonomie dans un coin de la classe, à l'écart pour éviter le bruit.

Lorsque tout a été enregistré. L'enseignant réécoute les différents enregistrements pour supprimer les éventuels blancs ou les bruits parasites, puis exporter le son en format mp3.

## **Phase 2 :**

## *Modalité(s) d'enseignement :*

En groupe classe pour la présentation du logiciel. En binômes pour l'utilisation du logiciel.

## *Durée :*

Présentation du logiciel en grand groupe : 15 minutes.

Travail en binôme : 15 minutes par binôme.

*Lieu :*

Dans la salle de classe

## *Description :*

Les photographies des œuvres visuelles des élèves et les sons (poésies et présentation des artistes) enregistrés précédemment ont été placés dans la bibliothèque média du logiciel Didapages par l'enseignant.

Au TNI, l'enseignant montre le fonctionnement du logiciel Didapages : comment insérer une image dans une page comment insérer un texte et du son.

Les élèves ont pour tâche de placer une image par page. Ils ajoutent un commentaire écrit personnel sur la création de leur œuvre : « J'ai créé un portrait avec des noisettes et des légumes pelés. Pour la bouche, j'ai utilisé une banane ». Ils enregistrent leur travail lorsqu'ils ont terminé.

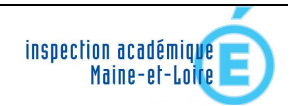

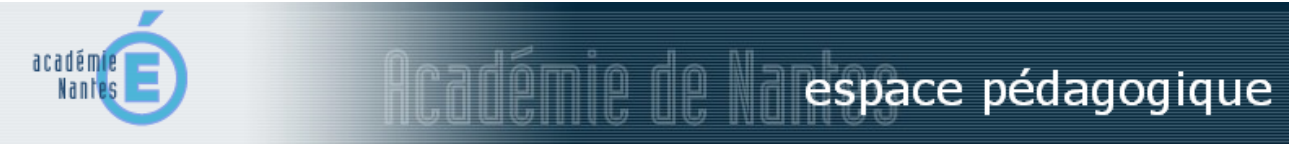

#### **matériel et logiciels utilisés**

**matériel :** 

ordinateurs portables (8) TNI (Tableau Numérique Interactif) APN (Appareil Photo Numérique) casques avec microphones **logiciels :** Didapages (version 1.2 gratuite) : http://www.didasystem.com/index.php?page=licence-dida1 Logiciel du TNI Audacity

**document lié :** 

[le livre créé avec Didapages 1.2](http://www.pedagogie.ac-nantes.fr/html/peda/ia49/scenarios/2011-a5-stlaurentdelaplaine-boulmer/didapages-croqart/croqart-photos.zip) (18 mo - fichier zip à décompresser)

*Scénario pédagogique proposé par Rémi Boulmer, enseignant Avril 2011* 

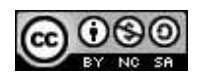

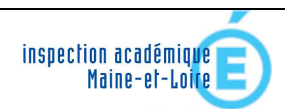